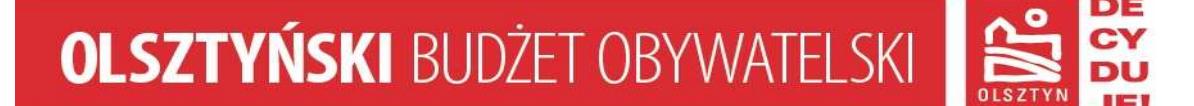

## **Instrukcja składania wniosków do Olsztyńskiego Budżetu Obywatelskiego poprzez elektroniczną skrzynkę Urzędu Miasta Olsztyna na platformie E – puap**

- 1. Wejdź na stronę www.bip.olsztyn.eu zakładka: *E-URZĄD*, odnośnik : *ePUAP-ESP*.
- 2. Przejdź do formularza: *PISMO OGÓLNE*
- 3. Wybierz rodzaj pisma: *WNIOSEK*
- 4. Wpisz tytuł pisma: *WNIOSEK DO OBO*
- 5. Wpisz treść pisma: np. w załączeniu przesyłam wniosek do Olsztyńskiego Budżetu Obywatelskiego na rok 2014r.
- 6. Dołącz wypełniony formularz do OBO pobrany ze strony: http://decydujemy.olsztyn.pl/dokumenty/ jako załącznik do pisma.

Przypominamy, ze aby skorzystać z platformy E-puap należy posiadać profil zaufany.

Profil na E-puap można potwierdzić w Urzędzie Miasta Olsztyna (Biuro Obsługi Klienta), w Zakładzie Ubezpieczeń Społecznych, Urzędzie Skarbowym lub Urzędzie Wojewódzkim.

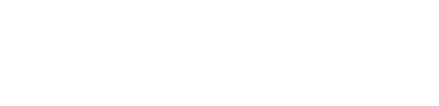